*ResTech tools are used by staff and require a CWL for their use. Refer to the guidelines below for the requirements and procedures when accessing these tools.*

# **Accessing ResTech Tools with a CWL (Campus-Wide Login)**

## **For REDCap Only:**

### 1. Basic User Information Form

After logging in for the first time, please fill out the Basic User Information Form and verify your email to finish the REDCap activation process.

REDCap automatically sends an email to the account associated with your UBC CWL. Follow the steps in that email to complete setting up your REDCap account.

If you think you have a CWL and cannot find it using the recovery tool, please email the MedIT Service Desk at medit.servicedesk@ubc.c[a.](mailto:fom.dm%40ubc.ca?subject=)

### 3. Get Added to the Research Project

Ask the Study Team to add you to the research project.

The FoM DM team does not add users to specific research projects.

#### Important! **IMPORTANT!**

*REDCap uses your CWL username for login, not the email associated with your CWL.*

### 2. Verifying Your REDCap Account

*When adding research personnel to your REDCap project, their username must be in email format.*

*e.g.: CWL: JSmith09 REDCap username: jsmith09@ubc.ca*

#### **NOTE TO STUDY TEAM:**

# **FAQ**

### How do I know if I have a CWL or not?

UBC Staff, Students, and Faculty must have a CWL to access UBC systems and tools. If you think you may have had a CWL in the past but cannot remember your username, first try UBC's [CWL Account Recovery](https://www.myaccount.ubc.ca/myAccount/forgot/forgotLogin.xhtml) tool.

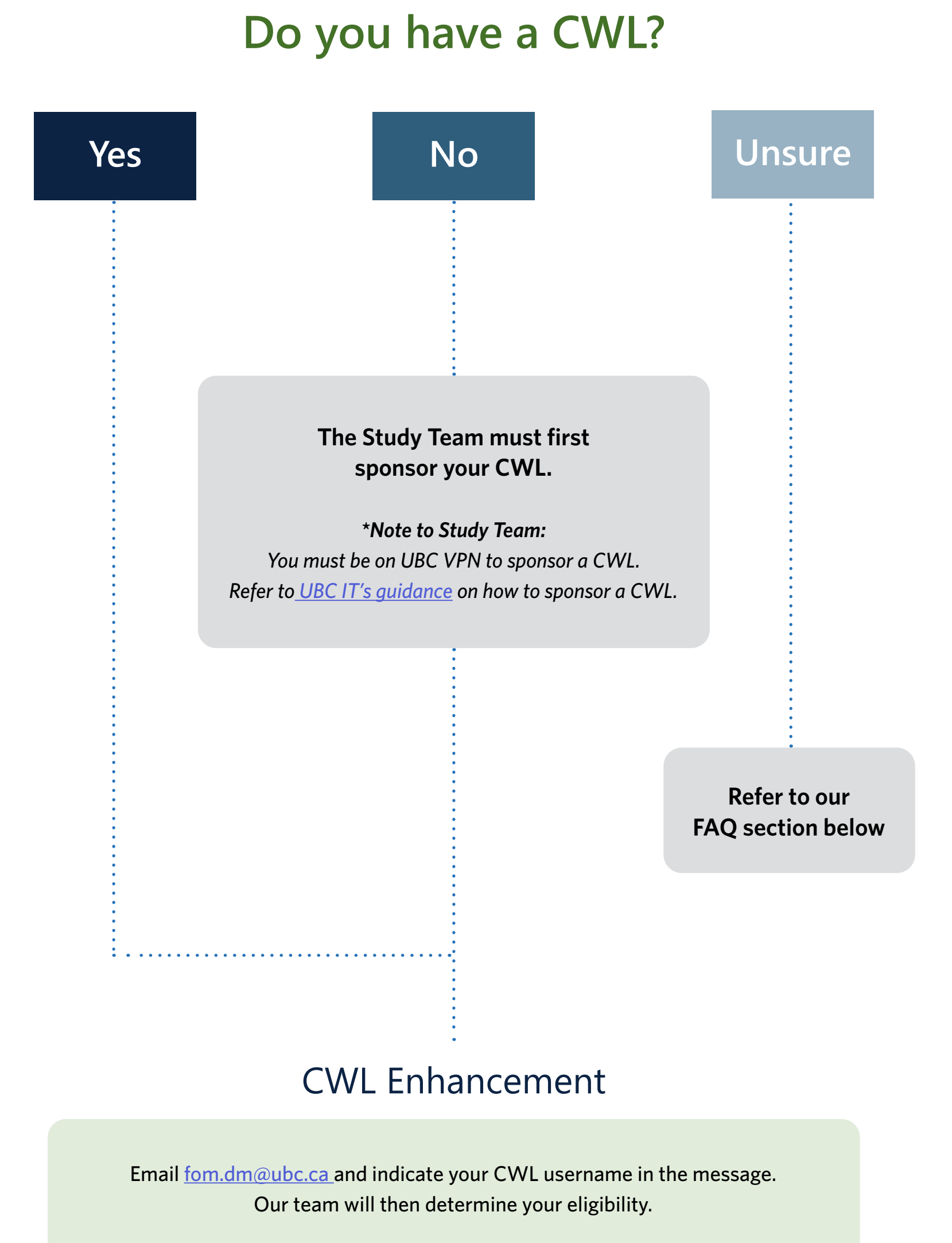

### What if I am having issues logging into my CWL?

Please contact the [UBC IT Service Centre](https://it.ubc.ca/got-question-about-it-products-and-support) or try to reset your CWL account password online.

### What is an Enhanced CWL?

To keep personal information at UBC secure, faculty and staff must update their Campus-Wide Login (CWL) account to an 'Enhanced CWL' account. This update features an additional layer of protection with multi-factor authentication (MFA) provided by Duo Security.

Multi-factor authentication (MFA) is a security standard across North America, providing an effective way to prevent unauthorized access to information. It requires two items to identify a user:

- Something you know (i.e. your password)
- Something you have (typically a trusted mobile phone, land line or hardware token)

This way, even if someone steals your password, the cybercriminal would not be able to hijack your account when it is

protected by multi-factor authentication.

Please allow up to 3 business days for a response

from the Data Management Team.

### Accessing Tools

Once your eligibility is confirmed, you may log in to the tools (ie. REDCap, OpenSpecimen, Apex).

### After logging in, why do I see "Access Denied"?

If you see the message below, please email **[fom.dm@ubc.ca](mailto:fom.dm%40ubc.ca?subject=)** for assistance.

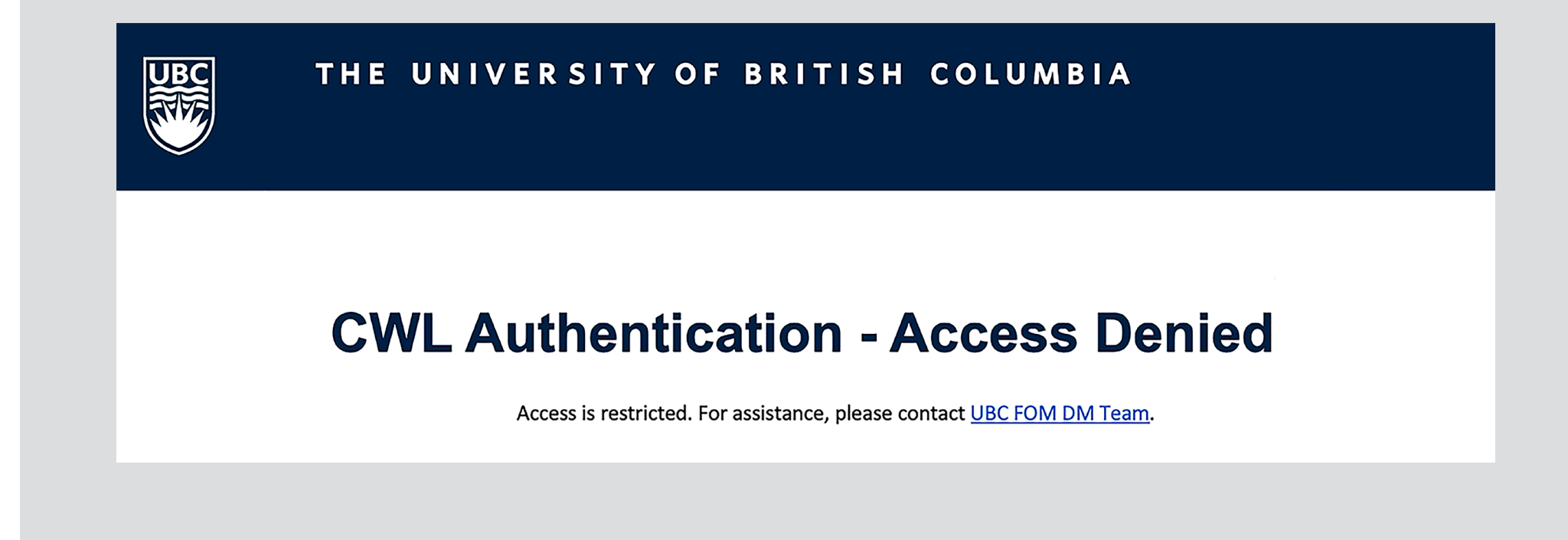